# **Philips Healthcare - XAML Coding Standard**

# **PHILIPS**

### **Version head**

*By Frankco Lamerikx*

issued by the CCB Coding Standards Philips Healthcare

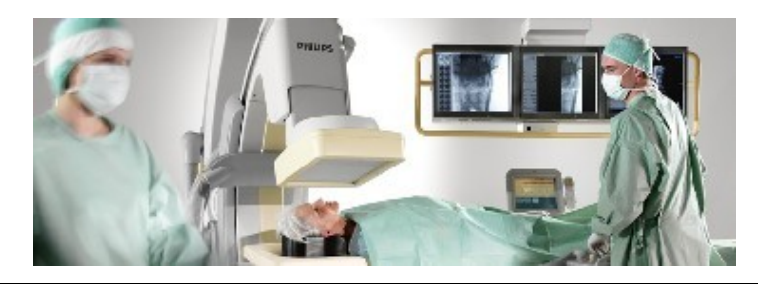

# **Table of Contents**

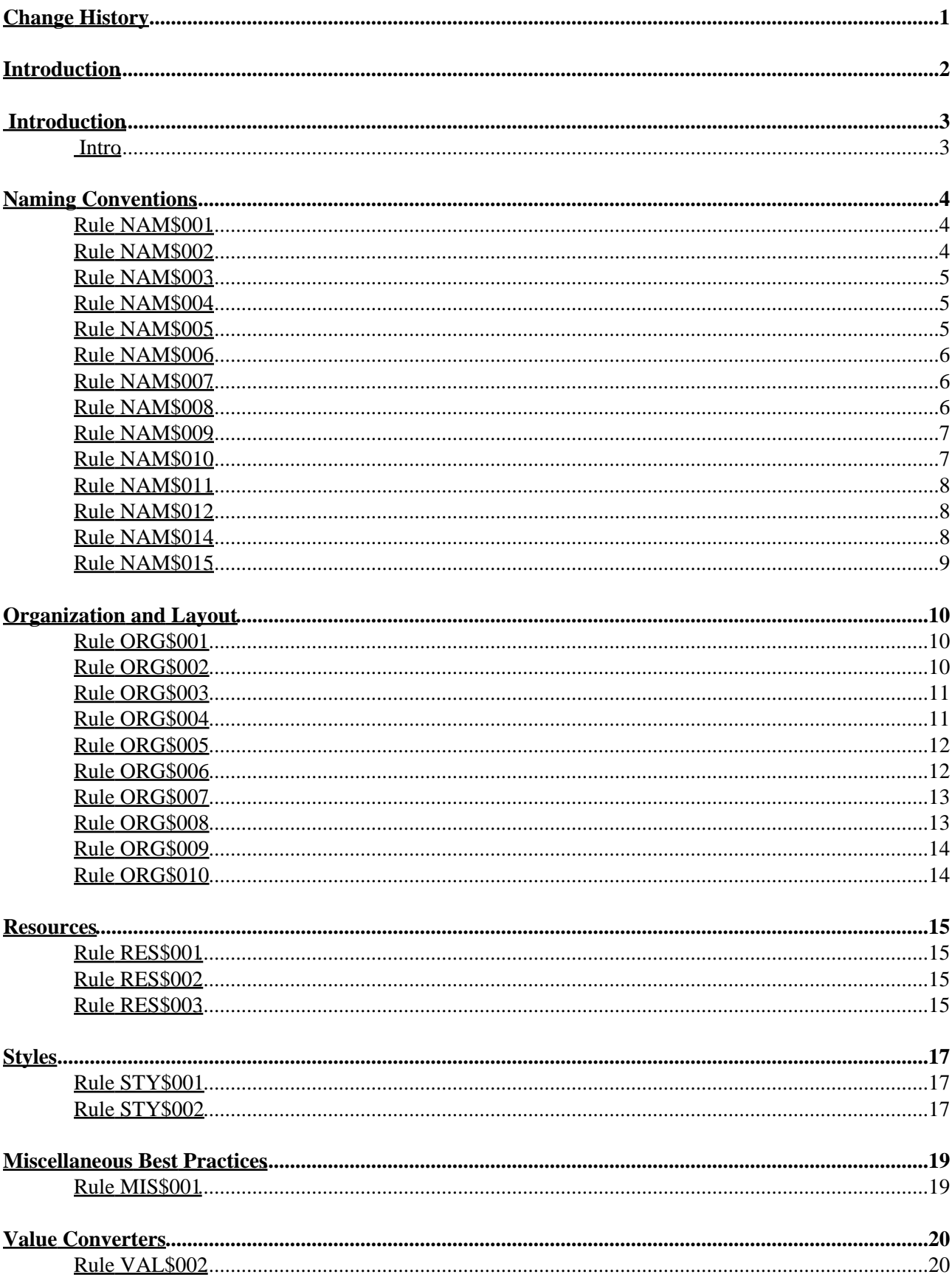

title

# **Table of Contents**

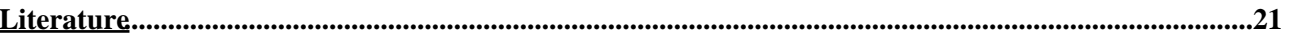

# **Change History**

**Revision Date Description**

1.0 2014-10-30 17:58:14 Paul Jansen (TIOBE) - First official release

# **Introduction**

### **Intro**

This document is an attempt to establish a common baseline for XAML and WPF developers. The guidelines provided here share the following goals:

- Increase the readability and uniformity of XAML code.
- Decrease the verbosity of XAML code.
- Establish common patterns that have proven to be beneficial in the XAML code we have developed so far.
- Establish a common baseline for thinking about code quality in relation to XAML code.

These guidelines are the result of several years of development experience with XAML and WPF. In those years, a number of pitfalls have been encountered and, sometimes, circumvented. Some of the guidelines in this document try to make sure that you do not stumble into the same pitfalls. The work was informed by many contributors, both inside and outside of Philips Healthcare. You can find their names in the Acknowledgements section.

These guidelines are a living and evolving document. While we continue to use XAML and WPF, and may even start using WPF 4.5 in the future, we will gain additional knowledge and experience that will lead to better insights and updates of this document.

The presentation of the guidelines is derived from the *Framework Design Guidelines* book by Cwalina and Abrams. Each guideline is presented as a recommendation using **Do**, **Consider**, **Avoid**, and **Do not**.

Most guidelines are illustrated with examples or practices, with a good practice indicated by a  $\checkmark$  and a bad practice by a  $X$ .

#### **Acknowledgements**

The writing of these coding guidelines would not have been possible without the hard work and valuable insights of the following individuals. The contributors are listed in alphabetical order. Many of the good suggestions in this document are theirs. As the author, the responsibility for the bad ones lies solely with me.

*Lukasz Berek, Rob van Daal, Jack Geraats, Wilco Furster, Marija Grueva, Eric Heesakkers, Rob van Manen, Teun van de Merwe, Antoinette van Oeffel, Harold Peeters, Stephan Redering, and Joost van Rooijen.*

#### **Document Layout**

The coding standard document consists of a set of rules. Rules are grouped together logically into so called categories. Each chapter deals with one category. A rule description contains the following items:

- **Synopsis**. This is a brief description of the rule.
- **Language**. The language item indicates for what language(s) the rule is applicable.
- **Severity Level**. All rules in this coding standard have a level assigned to it, ranging from 1 to 10. Level 1 concerns the most severe issues (program errors), whereas level 10 consists of the least important rules (style issues). The rules have been distributed evenly over the available levels to be able to focus on a certain limited set of violations.
- **Category**. This indicates to what category a rule belongs.
- **Description**. The description explains the rule in more detail. Sometimes it also contains a justification of the rule, possible exceptions and code examples.
- **Literature References**. This section contains references to the origin of the rule. It can also be used for further reading.

# **Naming Conventions**

**Rules**

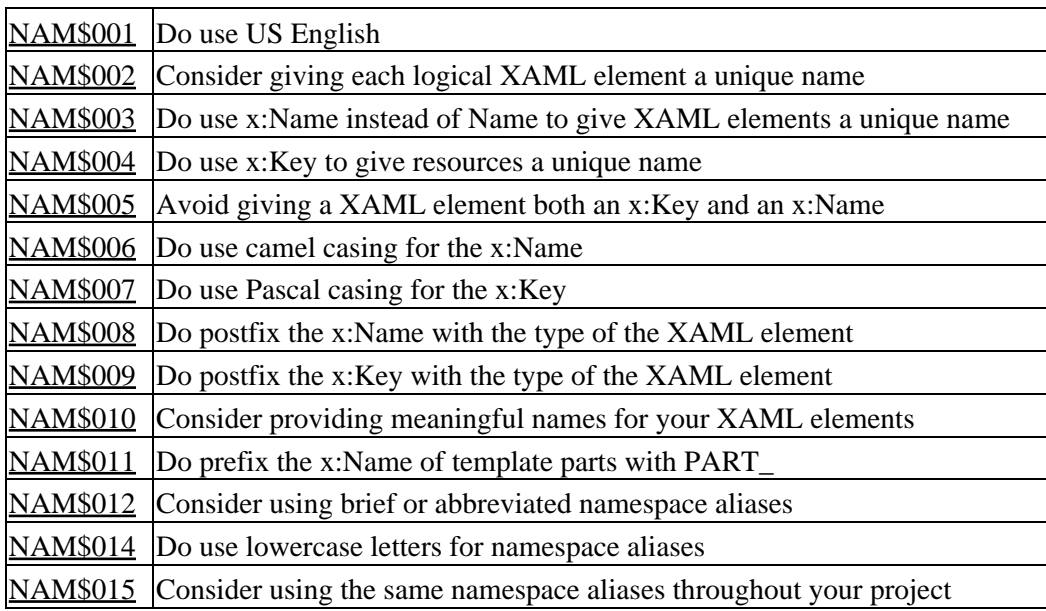

## **Rule NAM\$001**

*Synopsis*: Do use US English *Language*: XAML *Level*: 1 *Category*: Naming Conventions

### **Description**

US English, also called American English, is the language that we use professionally within Philips Healthcare. It should also be the language that you use for your XAML coding. To guarantee consistency, it is important to stick to US English, and not mix US English and UK English (or any other kind of English, for that matter).

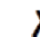

<Color x:Key="AnnotationBlueColour"/>

<Color x:Key="AnnotationBlueColor"/>

## **Rule NAM\$002**

*Synopsis*: Consider giving each logical XAML element a unique name *Language*: XAML *Level*: 1 *Category*: Naming Conventions

### **Description**

It is good practice to consider giving each logical XAML element a unique name. This will make it possible to refer to the elements in code. It will also facilitate debugging, since the unique names will be shown in popular debugging tools such as Snoop.

### **Rule NAM\$003**

*Synopsis*: Do use x:Name instead of Name to give XAML elements a unique name *Language*: XAML *Level*: 1 *Category*: Naming Conventions

### **Description**

At first sight, the *x:Name* and *Name* properties appear to be the same, but in fact they are not. The *x:Name* directive is used to uniquely identify XAML elements in a XAML name scope. The Name, on the other hand, is a property of WPF's *FrameworkElement* class. However, since not all XAML elements represent *FrameworkElement* instances, it will not always work to assign the *Name* property to a XAML element. This means that *x:Name* can be used on a wider range of objects, and is the preferred way of giving XAML elements a unique name.

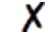

 $X \sim$  <Button Name="cancelButton"/>

<Button x:Name="cancelButton"/>

### **Rule NAM\$004**

*Synopsis*: Do use x:Key to give resources a unique name *Language*: XAML *Level*: 1 *Category*: Naming Conventions

#### **Description**

The *x:Key* directive is used to uniquely identify elements that are created and referenced in a XAML resource dictionary. It is the most common and preferred way to identify a resource in a resource dictionary

<Color x:Key="AnnotationBlueColor"/>

 $\checkmark$  <Style x:Key="ButtonStyle" TargetType="{x:Type Button}">

### **Rule NAM\$005**

*Synopsis*: Avoid giving a XAML element both an x:Key and an x:Name *Language*: XAML *Level*: 1 *Category*: Naming Conventions

### **Description**

The *x:Key* directive should be reserved for resources. The *x:Name* directive should be used for all other XAML elements. If a resource is given both an *x:Key* and an *x:Name*, the *x:Name* is considered negligible and will have no effect.

### **Rule NAM\$006**

*Synopsis*: Do use camel casing for the x:Name *Language*: XAML *Level*: 1 *Category*: Naming Conventions

### **Description**

The *x:Name* is equivalent to a variable or a private field that holds an object reference or an instance as returned by a constructor. Therefore, the same naming conventions should apply that apply to variables or private fields in C#.

 $X \sim$ Button x:Name="CancelButton"/>

<Button x:Name="cancelButton"/>

### **Rule NAM\$007**

*Synopsis*: Do use Pascal casing for the x:Key *Language*: XAML *Level*: 1 *Category*: Naming Conventions

#### **Description**

The x: Key can be thought of as a constant defining a resource. Therefore, the same naming conventions should apply that apply to constants or constant fields in C#.

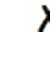

<Color x:Key="annotationBlueColor"/>

<Color x:Key="AnnotationBlueColor"/>

### **Rule NAM\$008**

*Synopsis*: Do postfix the x:Name with the type of the XAML element *Language*: XAML *Level*: 1 *Category*: Naming Conventions

### **Description**

Again, the same naming conventions should apply that apply to variables in C#. We strongly recommend against prefixing the *x:Name* with the type, or even an abbreviation of the type, as is often seen in third party code on the Internet.

- X
	- <Button x:Name="btnCancel"/>
- X <Button x:Name="buttonCancel"/>
- $\checkmark$  <Button x:Name="cancelButton"/>

### **Rule NAM\$009**

*Synopsis*: Do postfix the x:Key with the type of the XAML element *Language*: XAML *Level*: 1 *Category*: Naming Conventions

#### **Description**

This rule is similar to the one for *x:Name*.

<Color x:Key="AnnotationBlueColor"/> <Color x:Key="colorAnnotationBlue"/> <Color x:Key="AnnotationBlueColor"/>

### **Rule NAM\$010**

*Synopsis*: Consider providing meaningful names for your XAML elements *Language*: XAML *Level*: 1 *Category*: Naming Conventions

#### **Description**

The benefits of providing meaningful names should be obvious.

 $X \sim$ Border x:Name="bd"/> <Border x:Name="border1"/>  $\sqrt{\sqrt{88\text{N}^2\text{C}}}$ 

### **Rule NAM\$011**

*Synopsis*: Do prefix the x:Name of template parts with PART\_ *Language*: XAML *Level*: 1 *Category*: Naming Conventions

### **Description**

Template parts are all those parts of a control template that a control (i.e., the code behind) expects, and without which the control cannot work or can only work with limited functionality. By convention, all the template parts should have the PART\_ prefix. Nothing else should have this prefix.

```
<Border x:Name="PART_CloseButton"/>
<ItemsControl x:Name="PART_ItemsControl"/>
```
### **Rule NAM\$012**

*Synopsis*: Consider using brief or abbreviated namespace aliases *Language*: XAML *Level*: 1 *Category*: Naming Conventions

### **Description**

Namespace aliases, particularly those that refer to private namespaces, will appear in your XAML as prefixes to XAML elements from those namespaces. To keep the XAML from getting extravagantly verbose, it is recommended to use short or even abbreviated namespace aliases.

xmlns:presentation="clr-namespace:Philips.Platform.Presentation"

 $\sqrt{\ }$  xmlns: pt="clr-namespace: Philips. Platform. Presentation"

### **Rule NAM\$014**

*Synopsis*: Do use lowercase letters for namespace aliases *Language*: XAML *Level*: 1 *Category*: Naming Conventions

### **Description**

It is common practice to use all lowercase letters for namespace aliases.

xmlns:Sys="clr-namespace:System;assembly=mscorlib"

 $\bigvee$  xmlns: Sys="clr-namespace: System; assembly=mscorlib"

### **Rule NAM\$015**

*Synopsis*: Consider using the same namespace aliases throughout your project *Language*: XAML *Level*: 1 *Category*: Naming Conventions

### **Description**

Using the same namespaces aliases in all XAML files increases uniformity, readability, and discoverability of your XAML code. You should also consider always using the following standard namespace aliases for well-known namespaces:

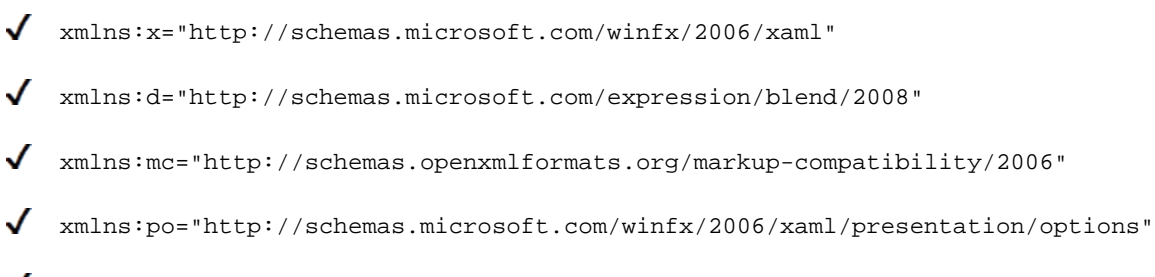

xmlns:sys="clr-namespace:System;assembly=mscorlib"

# **Organization and Layout**

#### **Rules**

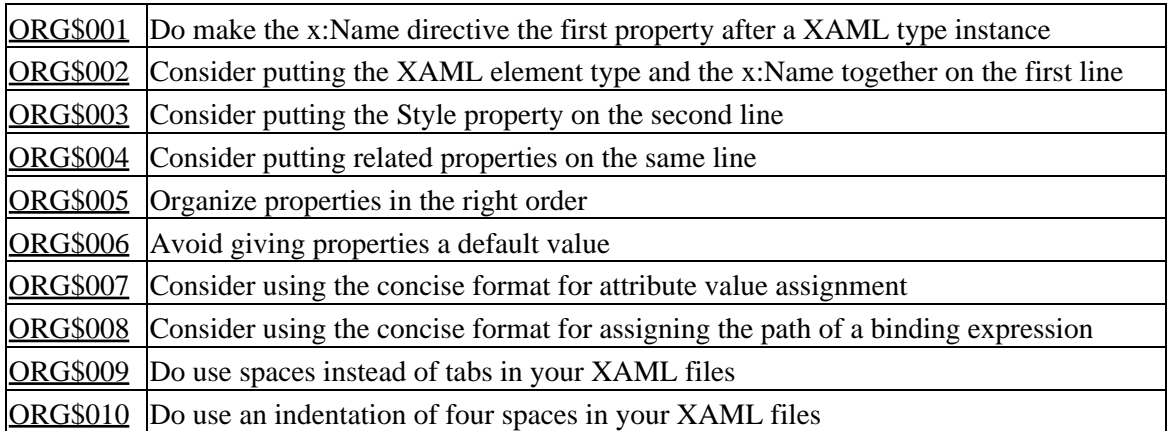

### **Rule ORG\$001**

*Synopsis*: Do make the x:Name directive the first property after a XAML type instance *Language*: XAML *Level*: 1 *Category*: Organization and Layout

### **Description**

Having the *x:Name* directive always in the same place increases uniformity, readability, and discoverability of your XAML code.

<Button x:Name="cancelButton" Content="Cancel" Height="38"/>

<Button Content="Cancel" x:Name="cancelButton" Height="38"/>

### **Rule ORG\$002**

*Synopsis*: Consider putting the XAML element type and the x:Name together on the first line *Language*: XAML *Level*: 1 *Category*: Organization and Layout

#### **Description**

Putting the XAML type and the *x:Name* on the same line lets the reader of your code glance both the type and the unique name of a XAML element at once. It is almost like declaring a variable in C# code. You should also consider putting nothing else on the same line as the XAML type and the *x:Name*.

```
\sqrt{\phantom{a}} <Button x:Name="cancelButton"
     Content="Cancel"
     Height="38"/>
```
*Synopsis*: Consider putting the Style property on the second line *Language*: XAML *Level*: 1 *Category*: Organization and Layout

### **Description**

If it is necessary to explicitly define a style for a XAML element, you should consider putting this on the second line. The style defines what your XAML element will look like, and all the other properties are either extensions to or deviations from this style.

```
X <Button x:Name="closeButton"
   Width="38" Height="38"/>
   Style="{DynamicResource CloseButtonStyle}"/>
<Button x:Name="closeButton"
    Style="{DynamicResource CloseButtonStyle}"
   Width="38" Height="38"/>
```
### **Rule ORG\$004**

*Synopsis*: Consider putting related properties on the same line *Language*: XAML *Level*: 1 *Category*: Organization and Layout

### **Description**

Some XAML properties naturally belong together. Examples of this are *Width* and *Height*, or *HorizontalAlignment* and *VerticalAlignment*. You should consider grouping these properties in such a way that they appear on the same line. Distributing related properties over multiple lines will make your XAML files unnecessarily long. As a counterpart, you should also consider putting nothing else on a line that has naturally related properties.

```
X <Button x:Name="cancelButton"
   Content="Cancel"
   Width="120" Height="38" HorizontalAlignment="Center"
   VerticalAlignment="Center"/>
<Button x:Name="cancelButton"
   Content="Cancel"
   Width="120"
   Height="38"
   HorizontalAlignment="Center"
   VerticalAlignment="Center"/>
<Button x:Name="cancelButton"
    Content="Cancel"
   Width="120" Height="38"
   HorizontalAlignment="Center" VerticalAlignment="Center"/>
```
*Synopsis*: Organize properties in the right order *Language*: XAML *Level*: 1 *Category*: Organization and Layout

### **Description**

Consider organizing the properties as follows:

- 1. XAML element type and x:Name;
- 2. The *Style* property;
- 3. **Attached** properties, such as *Grid.Row*, *Grid.Column*, or *DockPanel.Dock*;
- 4. Properties related to the **content** of the UI element, such as *Content*, *ToolTip*, or *Text*;
- 5. Properties related to the layout of the UI element, such as Width, Height, Margin, *HorizontalAlignment*, *VerticalAlignment*, *Stretch*, etc.;
- 6. Properties related to the **visibility** of the UI element, such as *Visibility* and *Opacity*.

The following example illustrates these organization principles. In this example, we define a custom button that is put in the second row and third column of a grid (*note that grids use zero-based indexing of their rows and columns*). Furthermore, the custom button has custom content and a custom tooltip, and has several layout properties set. We apply the previous recommendation of putting related properties on the same line. The custom button is intended not to be visible by default - a trigger (*not shown here*) will take care of making the button visible under the right conditions.

```
<Button x:Name="myCustomButton"
    Style="{DynamicResource MyCustomButtonStyle}"
    Grid.Row="1" Grid.Column="2"
    Content="My custom button content"
    ToolTip="My custom button tooltip"
    Width="120" Height="38"
    HorizontalAlignment="Center" VerticalAlignment="Center"
    Margin="6,0"
    Visibility="Hidden"/>
```
## **Rule ORG\$006**

*Synopsis*: Avoid giving properties a default value *Language*: XAML *Level*: 1 *Category*: Organization and Layout

### **Description**

XAML is quite verbose. You should avoid adding to the verbosity by specifying property values that the XAML parser can infer by default. A typical example of this is assigning the value 0 to the *Margin* and *Padding* properties. There are other examples, though, and you should be aware of them. You should also be aware that automated tools that generate XAML, such as Microsoft Expression Blend, don't always remove these redundant property values, and are therefore suboptimal in this respect.

```
<Button x:Name="closeButton"
   Style="{DynamicResource CloseButtonStyle}"
  Margin="4,4,4,4"
   Padding="2,0,2,0"/>
<Button x:Name="closeButton"
    Style="{DynamicResource CloseButtonStyle}"
   Margin="4"
   Padding="2,0"/>
```
*Synopsis*: Consider using the concise format for attribute value assignment *Language*: XAML *Level*: 1 *Category*: Organization and Layout

### **Description**

Again, you should try not to add to the natural verbosity of XAML. Attributes such as *Margin* and *Padding* accept abbreviated values that apply in the order provided, symmetrically and logically. For instance, *Margin="20"* will be interpreted to mean a *Thickness* with all properties set to 20. *Margin="20,50"* will be interpreted to mean a *Thickness* with *Left* and *Right* set to 20, and *Top* and *Bottom* set to 50.

```
<Button x:Name="closeButton"
    Style="{DynamicResource CloseButtonStyle}"
   Margin="4,4,4,4"
   Padding="2,0,2,0"/>
<Button x:Name="closeButton"
    Style="{DynamicResource CloseButtonStyle}"
  Margin="4"
   Padding="2,0"/>
```
## **Rule ORG\$008**

*Synopsis*: Consider using the concise format for assigning the path of a binding expression *Language*: XAML *Level*: 1 *Category*: Organization and Layout

### **Description**

X Cursor="{Binding Path=Cursor, Source={StaticResource DefaultCursor}}"

Cursor="{Binding Cursor, Source={StaticResource DefaultCursor}}"

*Synopsis*: Do use spaces instead of tabs in your XAML files *Language*: XAML *Level*: 1 *Category*: Organization and Layout

### **Description**

Do use spaces instead of tabs in your XAML files.

### **Rule ORG\$010**

*Synopsis*: Do use an indentation of four spaces in your XAML files *Language*: XAML *Level*: 1 *Category*: Organization and Layout

### **Description**

Do use an indentation of four spaces in your XAML files.

# **Resources**

### **Rules**

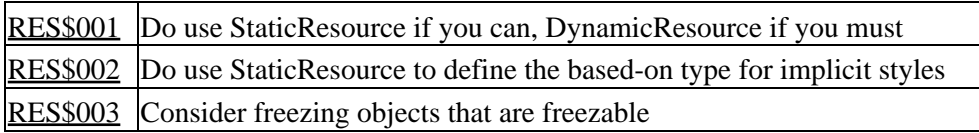

### **Rule RES\$001**

*Synopsis*: Do use StaticResource if you can, DynamicResource if you must *Language*: XAML *Level*: 1 *Category*: Resources

### **Description**

In XAML, resources can be referred to either statically or dynamically. There are benefits to using static resources, such as better performance and better compile-time checks. It is not always possible to use a static resource, though. In general, the compiler must be able to resolve a reference to a static resource at compile-time. If this is not possible, you should use a dynamic resource instead. If you need skinning or theming, you will also need dynamic resources, because a resource may have a different definition for different themes.

### **Rule RES\$002**

*Synopsis*: Do use StaticResource to define the based-on type for implicit styles *Language*: XAML *Level*: 1 *Category*: Resources

### **Description**

If you define an implicit style (*see below for why you should want to define implicit styles*), you have no choice but to use a static resource, even if the resource cannot be resolved at compile-time. On purpose, it is not allowed to use a dynamic resource in a based-on style.

```
\checkmark <!-- Define an implicit style.
    Note that an implicit style should not have an x:Key. -->
<Style
    BasedOn="{StaticResource MyCustomButtonStyle}"
    TargetType="{x:Type Button}">
    <Setter Property="Width" Value="120"/>
    <Setter Property="Height" Value="38"/>
</Style>
```
### **Rule RES\$003**

*Synopsis*: Consider freezing objects that are freezable *Language*: XAML

*Level*: 1 *Category*: Resources

### **Description**

WPF provides freezable types. These are types that derive from *System.Windows.Freezable*. Freezable types provide detailed change information and can be made immutable (frozen). This is particularly useful if you define resources that are expensive to modify or copy, and that you know will never change during their lifetime. By freezing these resources, you tell the runtime not to observe any possible modifications to these objects. This improves application performance. Typical examples of freezable objects include brushes, pens, transformations, geometries, and animations. In order to freeze a resource in XAML, you should include the following namespace. Not all XAML readers recognize the *Freeze* attribute that is defined in this namespace, so it is recommended to mark the namespace as ignorable.

xmlns:po="http://schemas.microsoft.com/winfx/2006/xaml/presentation/options" mc:Ignorable="po"

After doing so, you can freeze the object as follows:

<SolidColorBrush x:Key="TextBrush" po:Freeze="True" Color="Black"/>

# **Styles**

### **Rules**

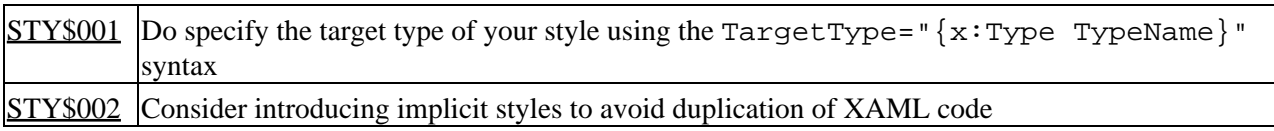

### **Rule STY\$001**

*Synopsis*: Do specify the target type of your style using the  $TargetType = "x:Type Type Name}$ syntax

*Language*: XAML *Level*: 1 *Category*: Styles

### **Description**

If you need to specify the target type of your style explicitly, you should favor the syntax that uses the *x:Type* markup extension. The reason for this is primarily that it guarantees consistency in your XAML code, but also that the use of the *Typename-as-String* alternative may lead to problems.

<Style x:Key="MyCustomButtonStyle" TargetType="Button"/> <Style x:Key="MyCustomButtonStyle" TargetType="{x:Type Button}"/>

This recommendation also holds for other attributes that expect a *Type value*, such as *ControlTemplate.TargetType* or *RelativeSource.AncestorType*.

## **Rule STY\$002**

*Synopsis*: Consider introducing implicit styles to avoid duplication of XAML code *Language*: XAML *Level*: 1 *Category*: Styles

### **Description**

Sometimes, your XAML needs to define a number of elements of the same type that should all have certain properties set in the same way. In order to avoid duplication of XAML code, you should consider defining a local implicit style to take care of all the commonalities. Implicit styles are one of the most powerful tools that the XAML developer has to increase the uniformity of the UI elements, and to enhance the readability and the maintainability of the XAML code.

The following example illustrates the use of an implicit style based on an existing custom button style that sets the width and height for a collection of buttons.

```
\bm{X} <!-- If you do not define an implicit style, each of the properties must be set
     explicitly for each button, even if, by design, a property should have the
    same value for multiple buttons. -->
<Button x:Name="okButton"
    Content="OK"
```

```
 Width="120" Height="38"/>
<Button x:Name="cancelButton"
     Content="Cancel"
     Width="120" Height="38"/>
\checkmark <!-- Define an implicit style.
     Note that an implicit style should not have an x:Key. -->
<Style
    BasedOn="{StaticResource MyCustomButtonStyle}"
     TargetType="{x:Type Button}">
     <Setter Property="Width" Value="120"/>
     <Setter Property="Height" Value="38"/>
     </Style>
     ...
<!-- The implicit style will be applied to these buttons without explicitly
      setting it. This means that the OK and the Cancel button will both have
      the width and the height that is specified by the implicit style. -->
<Button x:Name="okButton"
    Content="OK"/>
<Button x:Name="cancelButton"
    Content="Cancel"/>
```
# **Miscellaneous Best Practices**

### **Rules**

MIS\$001 Do be aware that windows, dialogs, message boxes, and popups are the root of their own visual tree

### **Rule MIS\$001**

*Synopsis*: Do be aware that windows, dialogs, message boxes, and popups are the root of their own visual tree *Language*: XAML *Level*: 1 *Category*: Miscellaneous Best Practices

### **Description**

Do be aware that windows, dialogs, message boxes, and popups are the root of their own visual tree, and as such they do not "inherit" properties that are set on the UI element that owns them. In particular, this means that if you want to have uniform usage of fonts throughout your application, you will have to set the font family, font size, etc. for each window, dialog, message box, or popup. The same goes for other window related properties such as the cursor. Failure to do so will mean that your custom window uses the values that are provided by the Microsoft default Microsoft styles.

The following example illustrates how to define a new custom window in XAML and set the font to 15pt Philips Healthcare Font, which is defined as a resource elsewhere.

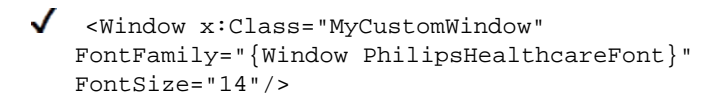

# **Value Converters**

**Rules**

VAL\$002 Consider enhancing your custom value converters with markup extensions

### **Rule VAL\$002**

*Synopsis*: Consider enhancing your custom value converters with markup extensions *Language*: XAML *Level*: 1 *Category*: Value Converters

### **Description**

To use a custom value converter in XAML, you usually have to define a resource for it, and use the resource key to reference your converter, as illustrated by the following XAML code snippets (here, "mcn" denotes "my custom namespace").

First, define a resource for your custom converter:

```
1. <:mcn:MyCustomConverter x:Key="MyCustomConverter"/>
  Next, use your custom convertor:
2. SomeProperty="{Binding
  \hat{A} \hat{A} \hat{A} \hat{A} SomeBindableProperty,
  \hat{A} \hat{A} \hat{A} \hat{A} \hat{C} Converter={StaticResource MyCustomConverter}
  }"
```
As you can see, this leads to rather verbose XAML. If, on the other hand, you implement a markup extension that enhances your custom converter by providing a static instance of your converter, then the XAML becomes less verbose. First of all, the markup extension eliminates the need to define a resource for your custom converter: line (1) from the example above is no longer needed. Second, the syntax for the binding that uses the converter becomes simpler:

SomeProperty="{ Binding SomeBindableProperty Converter={mcn:MyCustomConverter} }"

There are various ways to implement a markup extension for your custom converters. You can either let your converter class derive from MarkupExtension, while still implementing one of the value conversion interfaces, IValueConverter or IMultiValueConverter; or you can restrict the role of your converter class to implementing one of the value conversion interfaces, and create an additional class to act as the markup extension for your converter.

# **Literature**

#### **Binding DynamicResource to BasedOn Style**

*Title*: Binding DynamicResource to BasedOn Style *Author*: Stack Overflow http://stackoverflow.com/questions/12370052/binding-dynamicresource-to-basedon-style

#### **Difference x:Name and Name**

*Title*: In WPF, what are the differences between the x:Name and Name attributes? *Author*: Stack Overflow http://stackoverflow.com/questions/589874/in-wpf-what-are-the-differences-between-the-xname-and-name-attributes

#### **FDG**

*Title*: Framework Design Guidelines Conventions, Idioms, and Patterns for Reusable .NET Libraries, Second Edition *Author*: Krzysztof Cwalina and Brad Abrams *ISBN*: 978-0321545619

**Freezable Objects Overview** *Title*: Freezable Objects Overview *Author*: Microsoft

http://msdn.microsoft.com/en-us/library/ms750509.aspx

#### **Improved IValueConvertor**

*Title*: Improved IValueConverter MarkupExtension or DependencyObject? *Author*: Stack Overflow http://stackoverflow.com/questions/7445119/improved-ivalueconverter-markupextension-or-dependencyobject

#### **Jaime Rodriguez**

*Title*: XAML Guidelines *Author*: Jaime Rodriguez http://blogs.msdn.com/b/jaimer/archive/2009/01/13/xaml-guidelines-part-3-draft.aspx

#### **Lee Campbell**

*Title*: WPF Coding Standards *Author*: Lee Campbell http://subversion.assembla.com/svn/ArtemisWest/Coding/WPF%20coding%20standards.docx

#### **Paul Stovell**

*Title*: XAML and WPF Coding Guidelines *Author*: Paul Stovell http://paulstovell.wordpress.com/2007/05/04/xaml-and-wpf-coding-guidelines/

#### **Specifying AncestorType**

*Title*: Importance of specifying AncestorType with x:Type in RelativeSourceBinding http://weblogs.asp.net/akjoshi/archive/2012/02/03/importance-of-specifying-ancestortype-with-x-type-in-relativesoure

#### **Style.TargetType Property**

*Title*: Style.TargetType Property *Author*: Microsoft http://msdn.microsoft.com/en-us/library/system.windows.style.targettype.aspx

#### **Use of MarkupExtension with Converters in WPF**

*Title*: Use of MarkupExtension with Converters in WPF

#### *Author*: CodeProject http://www.codeproject.com/Articles/35416/Use-of-MarkupExtension-with-Converters-in-WPF

### **WPF Control**

*Title*: WPF Control Development Unleashed: Building Advanced User Experiences *Author*: Pavan Podila and Kevin Scott Hoffman *ISBN*: 978-0672330339

#### **WPF Unleashed**

*Title*: WPF 4 Unleashed *Author*: Adam Nathan *ISBN*: 978-0672331190

#### **x:Key Directive**

*Title*: x:Key Directive *Author*: Microsoft http://msdn.microsoft.com/en-us/library/ms742804.aspx

#### **x:Name Directive**

*Title*: x:Name Directive *Author*: Microsoft http://msdn.microsoft.com/en-us/library/ms752290.aspx

### **x:Type Markup Extension**

*Title*: x:Type Markup Extension *Author*: Microsoft http://msdn.microsoft.com/en-us/library/ms753322.aspx